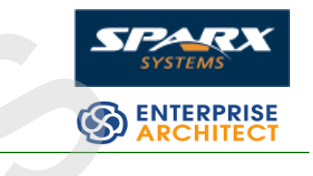

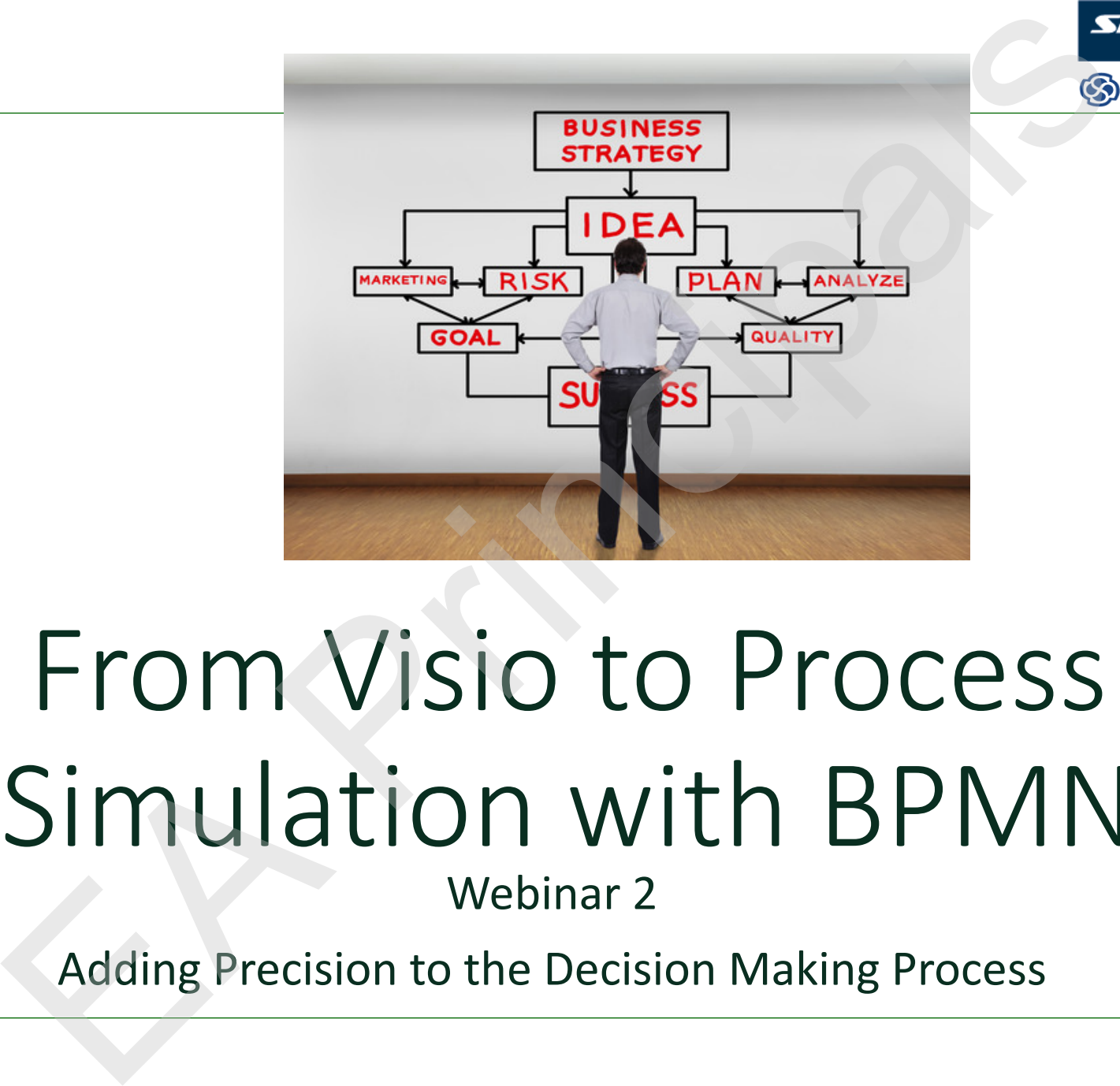

# From Visio to Process Simulation with BPMN Webinar 2

Adding Precision to the Decision Making Process

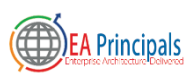

#### J.D. Baker

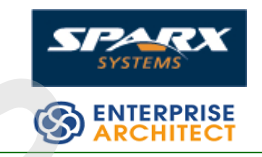

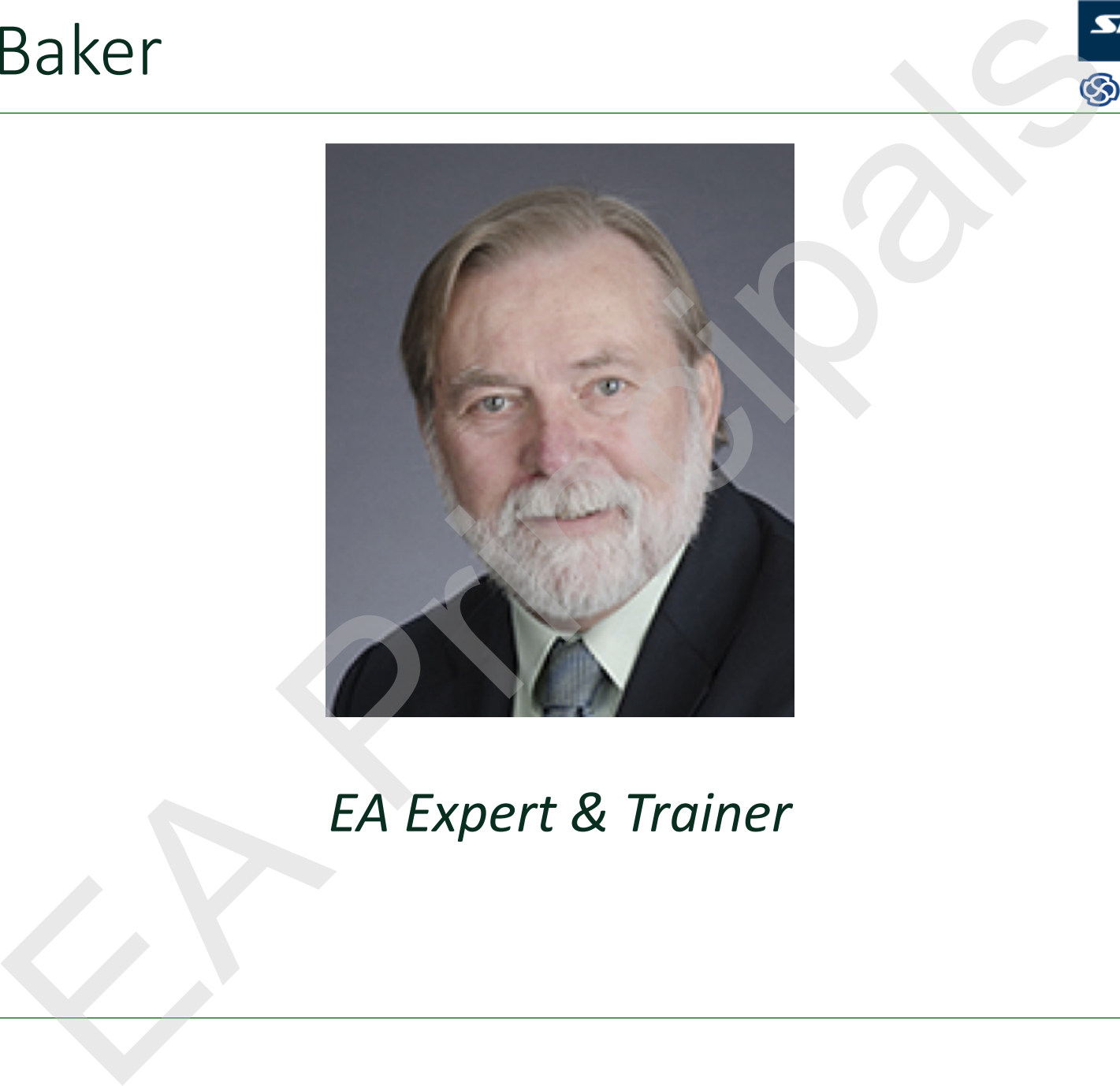

#### *EA Expert & Trainer*

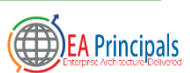

#### **Objectives**

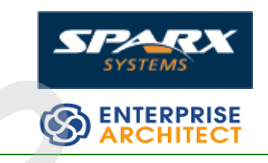

- Explore the issues in documenting business processes using drawing tools like Visio
- Examine the steps taken to improve the development of business processes using a modeling tool and a standard language
- Explore the potential for improving the quality of business processes by employing a standard simulation environment to execute the processes as part of the development process EXPLORER TO THE STRUCK THE STRUCK OF THE STRUCK OF THE STRUCK OF THE STRUCK OF THE STRUCK OF THE STRUCK OF THE STRUCK OF THE STRUCK OF THE STRUCK OF THE STRUCK OF THE STRUCK OF THE STRUCK OF THE STRUCK OF THE STRUCK OF THE

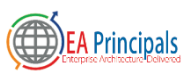

#### Standards

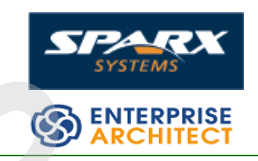

#### • BPMN

- Product of the OMG
- Current version http://www.omg.org/spec /BPMN/2.0.2/
- Model interchange -Multi-Vendor BPMN Interchange Demonstration June 2015 https://www.youtube.com /watch?v=iLg1\_QLHzGY dards<br>
The Charles of the OMG<br>
Content version of the Working Charles of the Working Charles of the Working<br>
Content version of the Working (WfMC)<br>
Content version at<br>
Model interchange -Multi-<br>
Content version and a perso
	- BPSim
		- Product of the Workflow
			- Management Coalition (WfMC)
		- Current version at http://www.bpsim.org/

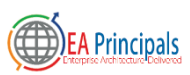

## Models Not Diagrams

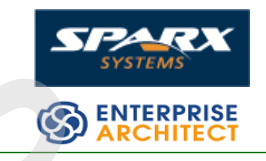

- Model Characteristics
	- Abstract
		- Emphasize important aspects while removing irrelevant ones
	- Understandable
		- Expressed in a form that is readily understood by observers
	- Accurate
		- Faithfully represents the modeled system
	- Predictive
		- Can be used to derive correct conclusions about the modeled system
	- Traceable
		- Create and maintain links between elements
- Diagrams
	- May be expressive and accurate **BUT**
	- Limited capability to be predictive
	- Traceability between elements is dependent upon the modeler
- Difficult to ensure that model elements are consistent across different diagrams and files dels Not Diagrams<br>
del Characteristics<br>
bestract<br>
tendentical control of the series while the speeding of the speeding of the speeding of the speeding of the speeding of the speeding of the speeding of the speeding of the

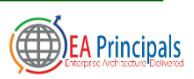

#### Case Study

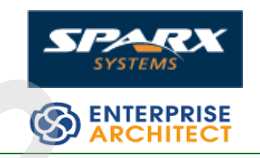

- Primary organization
	- $\cdot$  5 BA's
- Government Department of Community Services and Development (CSD) EXECUTE:<br>
Secondary organization<br>
Secondary organization<br>
Secondary organization<br>
Secondary organization<br>
Community Services<br>
Community Services<br>
Community Services<br>
Providing low income<br>
Principals with home<br>
energy solut
	- Providing low income households with home energy solutiions
	- Addressing issues of lead hazards
- Secondary organization
	- 10-15 BA's
	- State health care regulator

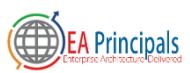

#### Business Analyst Team

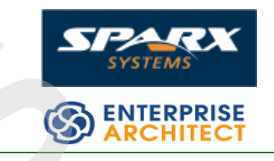

- Betty 19+ years domain experience
- $\cdot$  Bill 5+ years
- $\cdot$  Bob 0-1 year
- Brian 0-1 year
- Brenda  $0-1$  year
- Changing business needs required changes in business processes that were in some cases developed by previous team members mess Analyst Team<br>
Example 1941 years domain<br>
Figure 1941 years of the required changes in<br>
the pussiness processes that<br>
were in some cases<br>
- 0-1 year<br>
n - 0-1 year<br>
n - 0-1 year<br>
n - 0-1 year<br>
New business processes<br>
ne
	- New business processes needed to be developed with limited domain knowledge
	- A modeling tool approach was chosen to provide possibility of automated evaluation

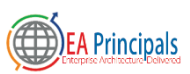

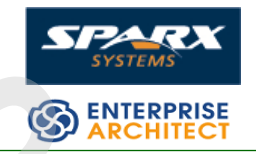

- Existing business process descriptions were mostly in Visio
- Three different and unique representations
	- Diagrams drawn with the BPMN template
	- Diagrams drawn with a different business process template
	- Diagrams with a mix of business process and other diagram elements
- Each representation required a different approach to incorporate into the new model Exaluation<br>
Exaluation<br>
Exaluation<br>
Exalust Express descriptions were mostly<br>
Diagrams drawn with the BPMN template<br>
Diagrams drawn with a different business process temp<br>
Diagrams with a mix of business process and other

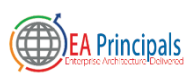

#### Visio with BPMN

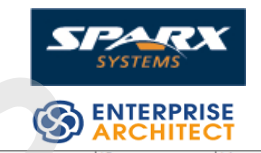

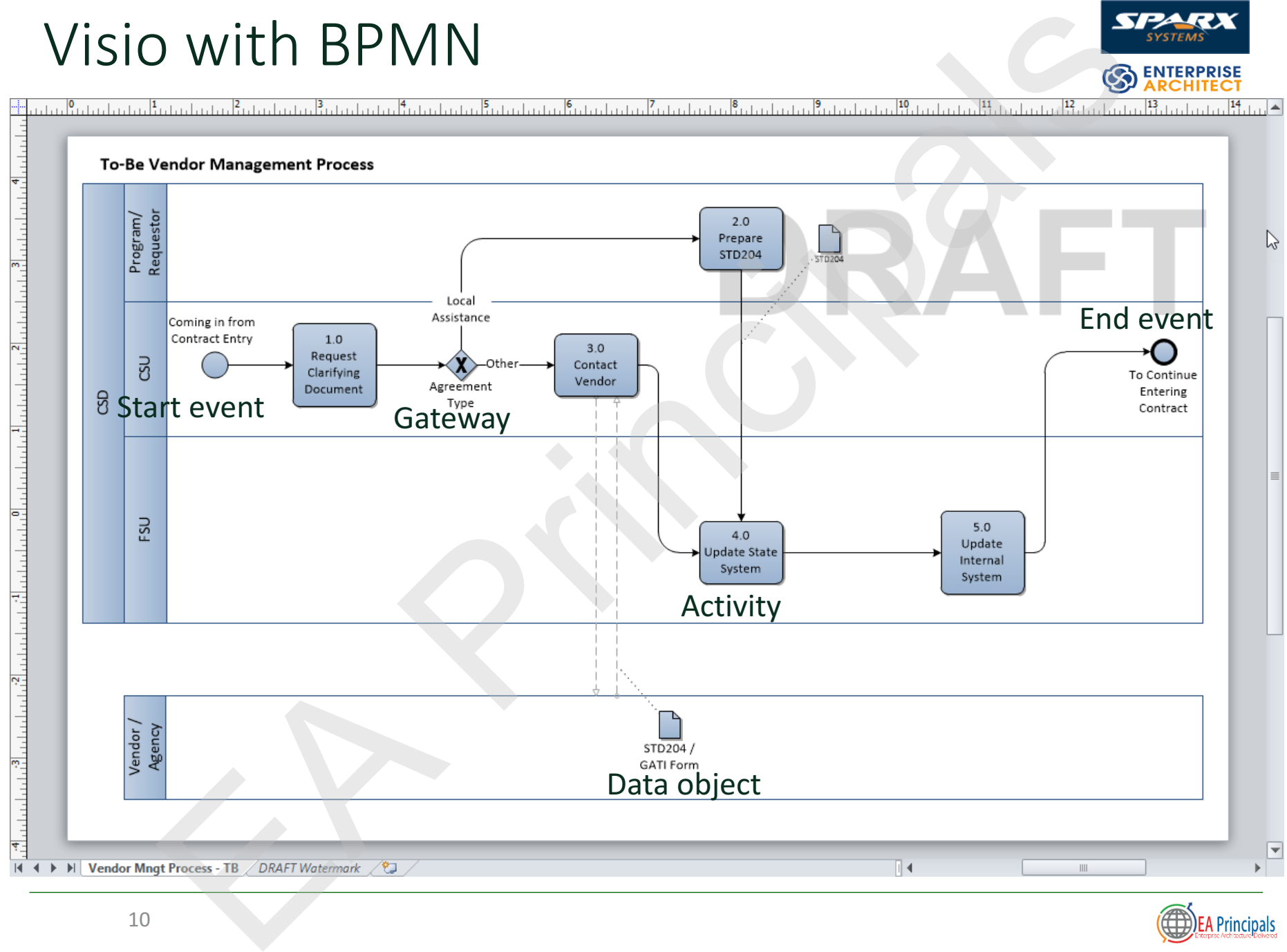

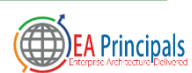

#### Visio Drawings with Other Notation

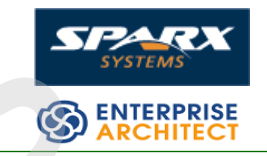

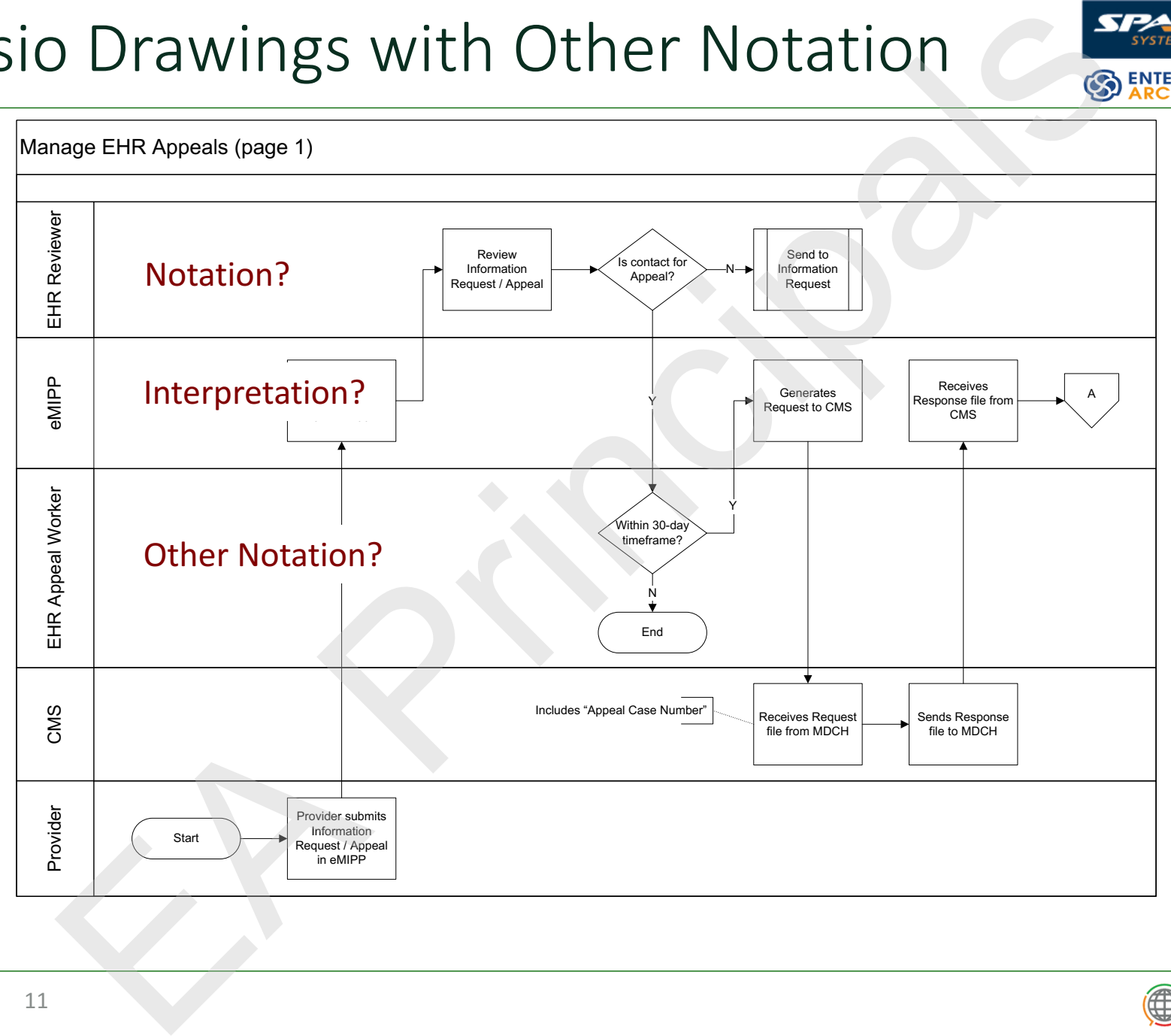

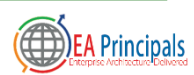

#### Other Notation with Other Elements

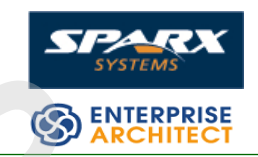

#### **Consumer Processing**

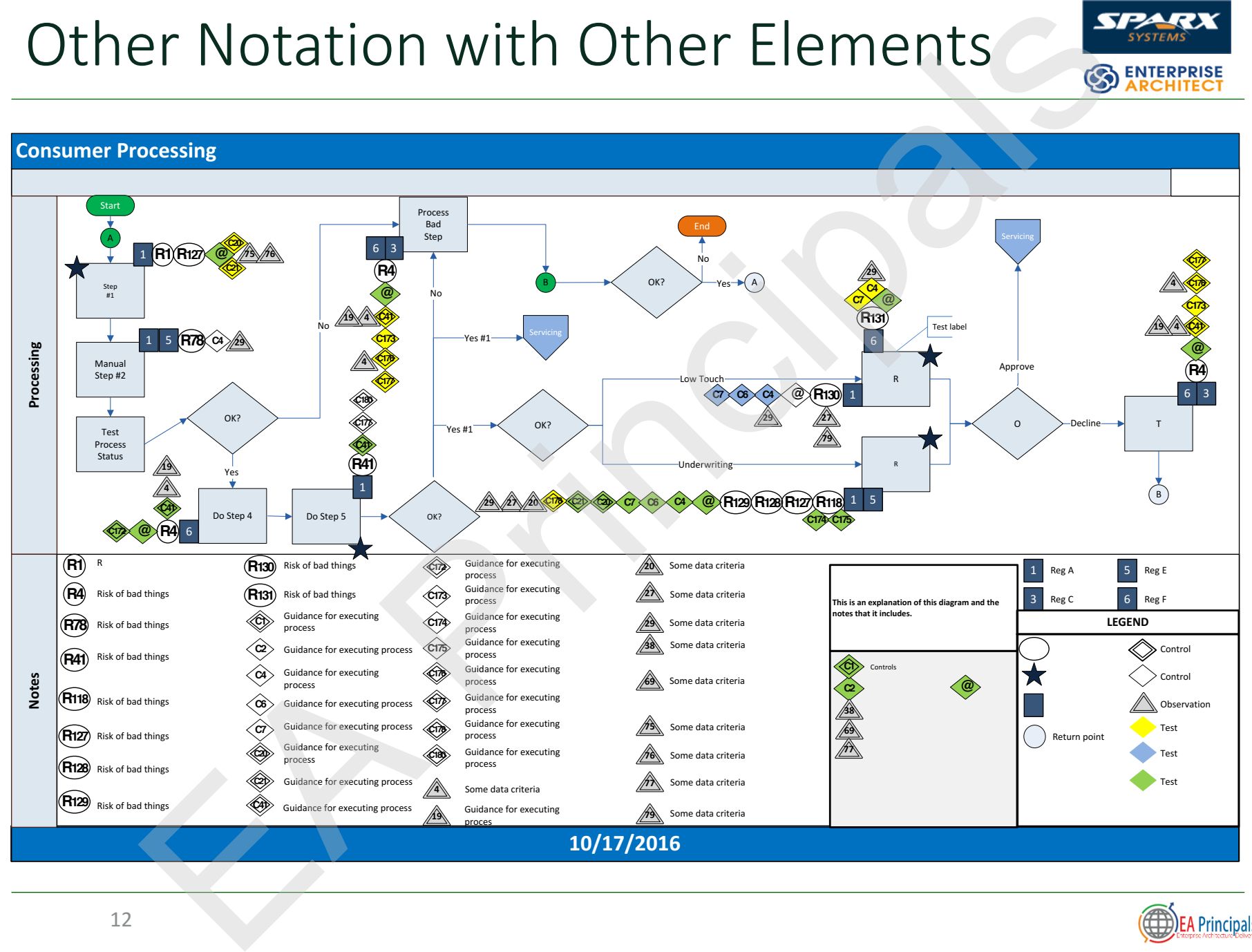

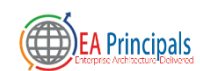

### Correcting the Defects

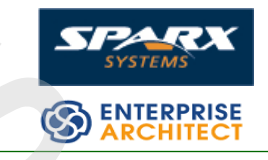

- Import the Visio diagrams into the modeling tool
- Compare the Visio diagrams with the model diagrams
- Evaluate opportunities for automated review
- Evaluate opportunities for automated revision
- Sometimes the best way to do the import is just to recreate the diagram in the modeling tool EXECUTE:<br>
Solution: The Visio diagrams values of the Wisio diagrams via the modeling tool<br>
of the do the import is ju<br>
of the modeling tool<br>
of the modeling tool<br>
of the modeling tool<br>
of the modeling tool<br>
stranged review

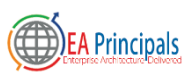

#### Direct Import

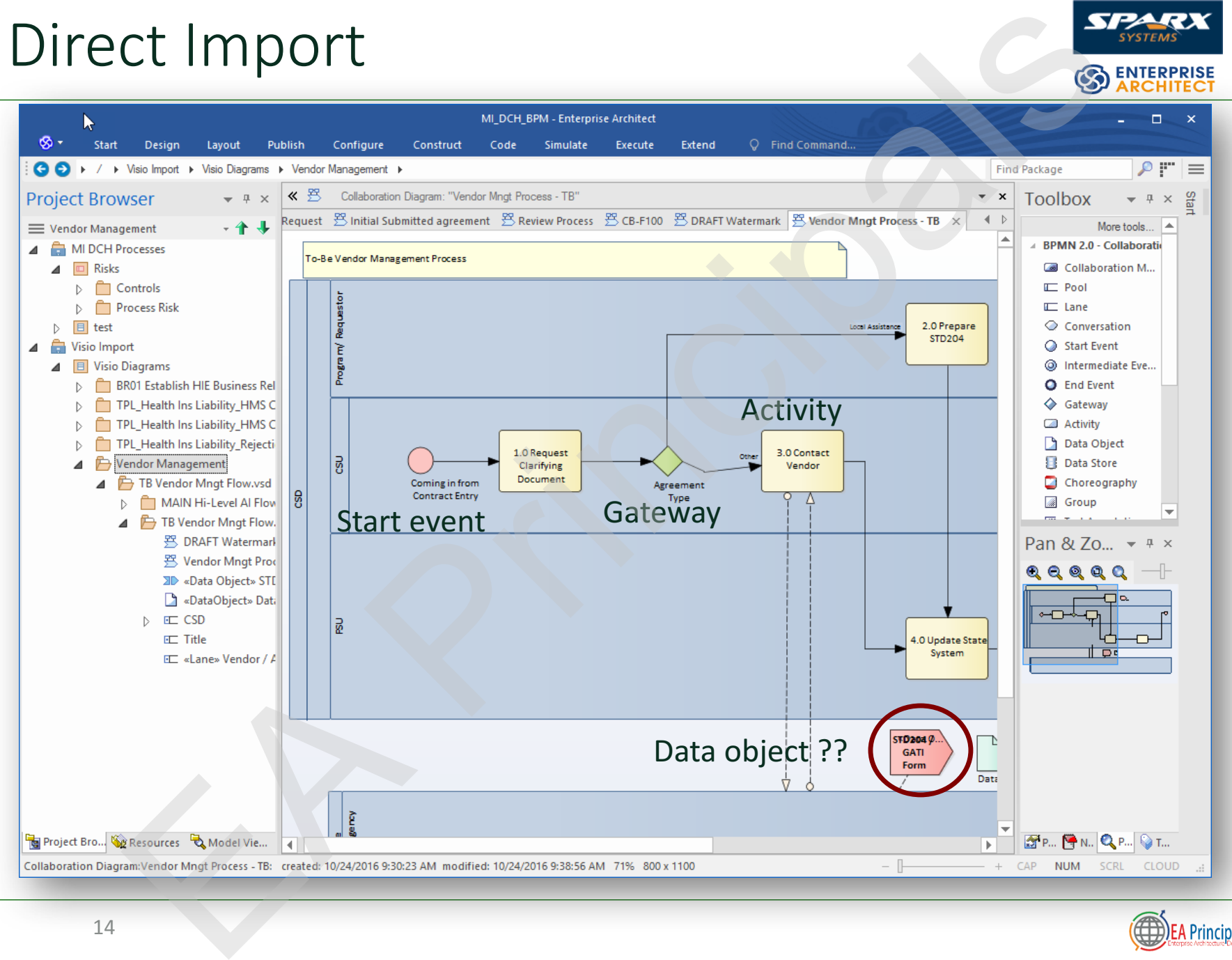

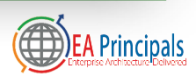

#### **Import Other Notation**

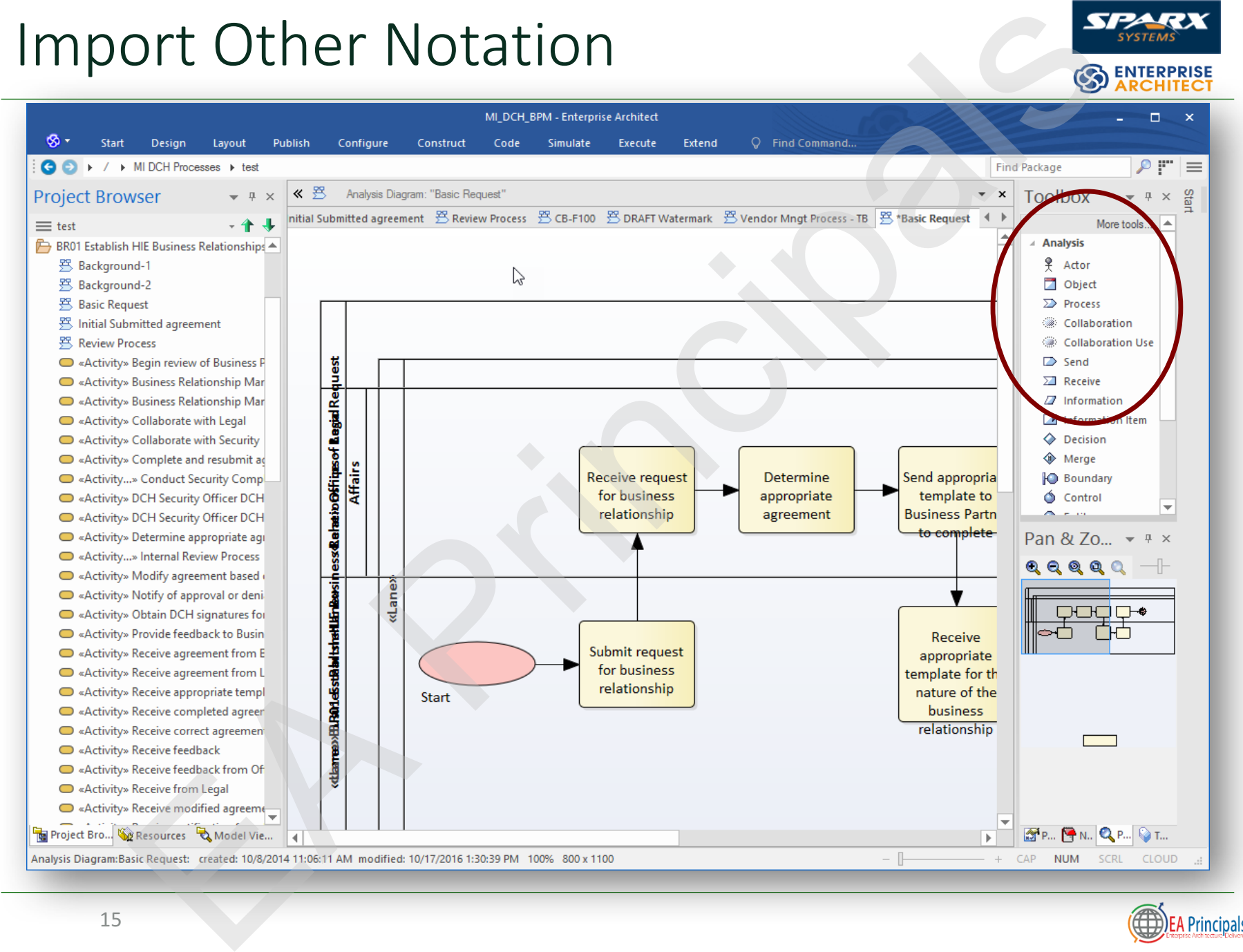

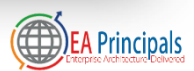

### Transforming to BPMN

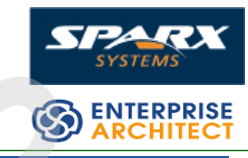

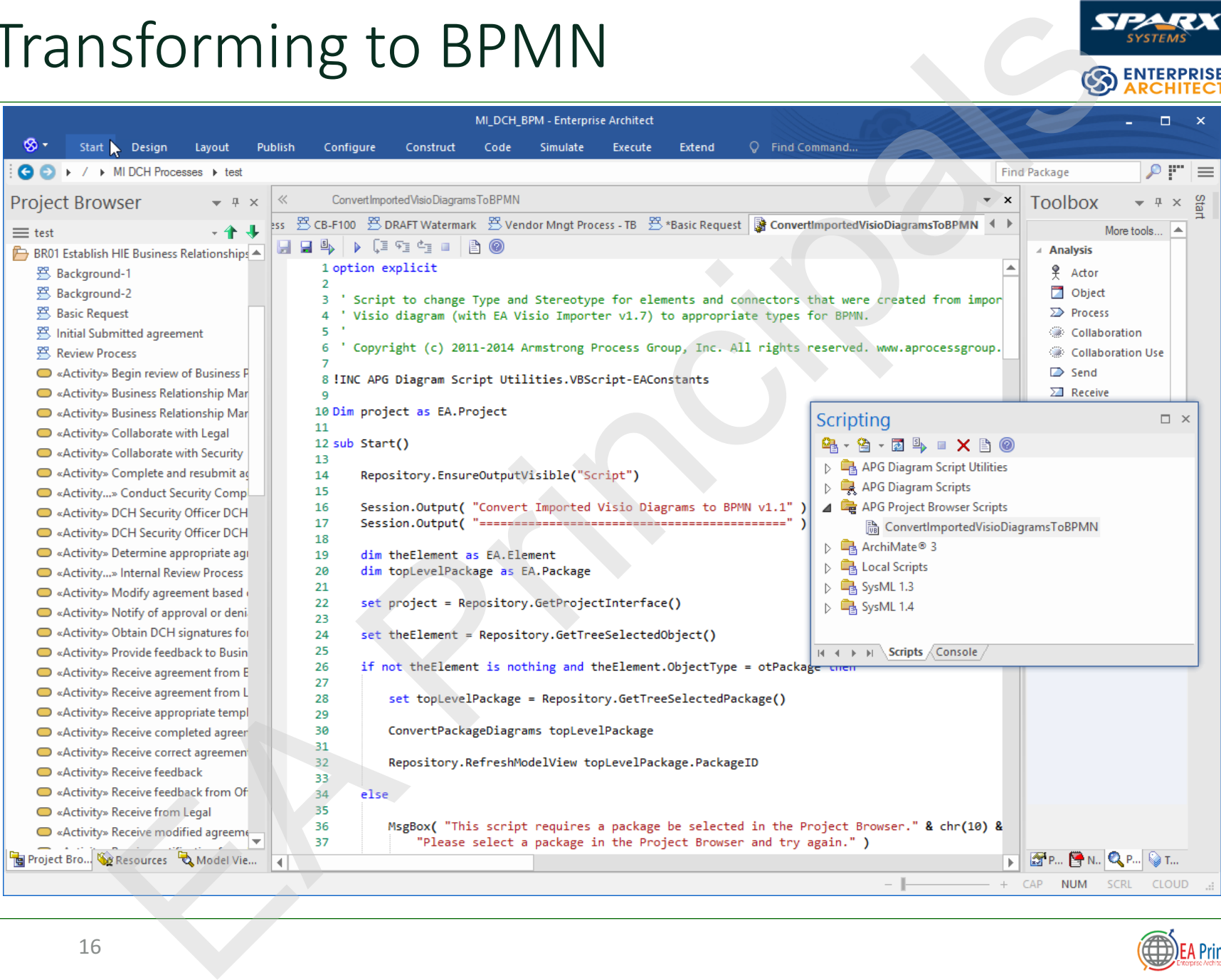

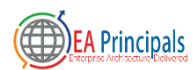

#### What About the Other Notation with Other Elements?

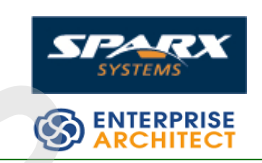

- Too much clutter to import cleanly
- Too much clutter to evaluate automatically
- Position the modeling tool on one screen and the Visio diagram on another screen EXECUTE: The Uther Notation with Uther<br>
ents?<br>
much clutter to import cleanly<br>
much clutter to evaluate automatically<br>
tion the modeling tool on one screen and the \<br>
ram on another screen<br>
create the process model<br>
sider
- Re-create the process model
- Consider capturing all of the other types of elements in the model as well
	- E.G. Risks can be captured in EA and then traced to the process elements

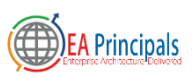

#### Process Model Reviews

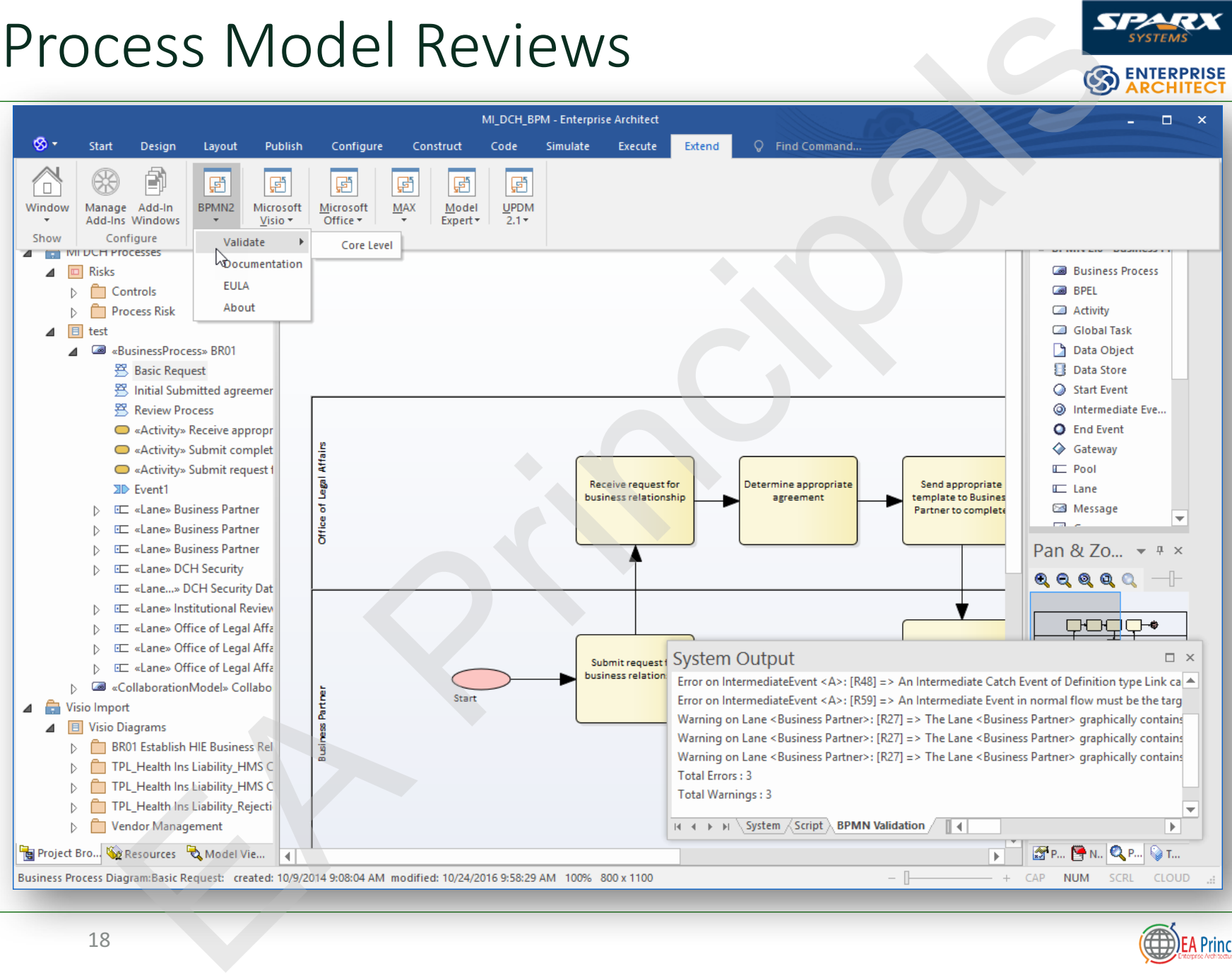

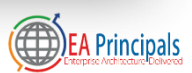

#### Beyond Process Models

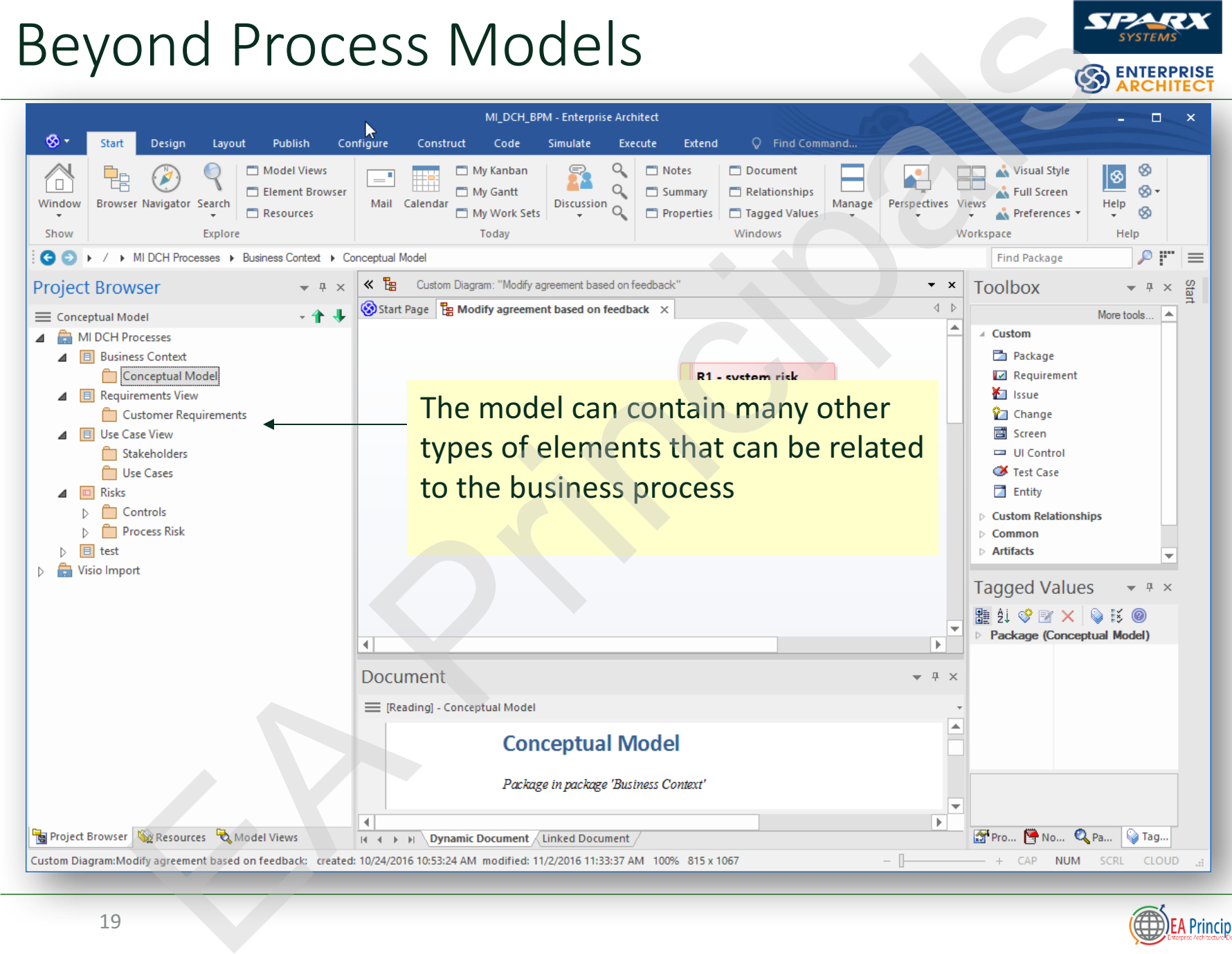

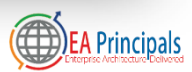

**ENTERPRISE** 

## Extending Process Relationships

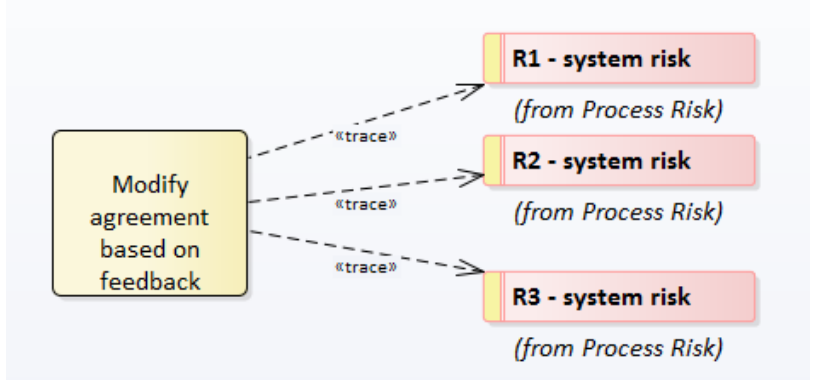

The model contains the elements and relationships while still presenting a clean process diagram that conforms to the BPMN specification

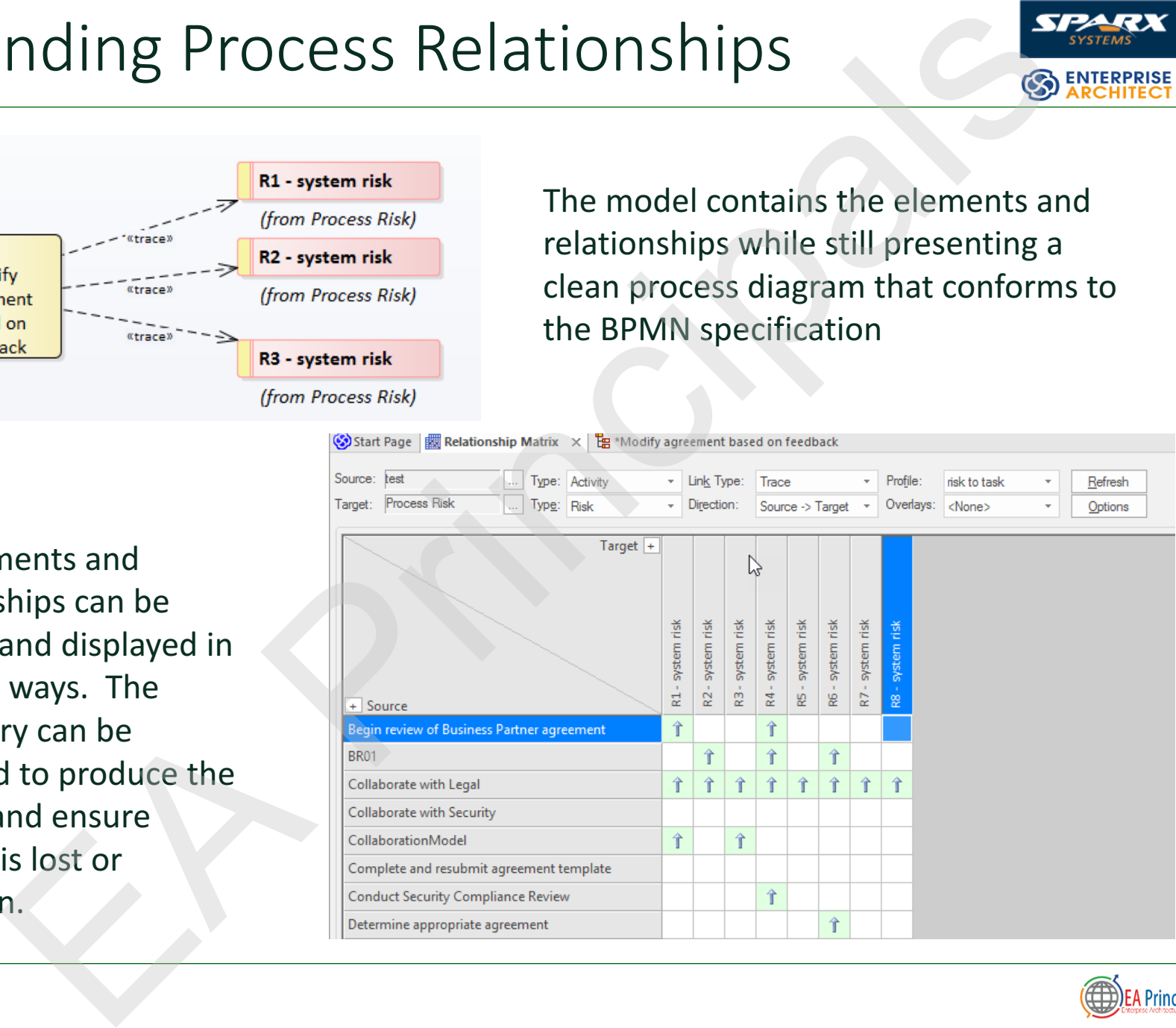

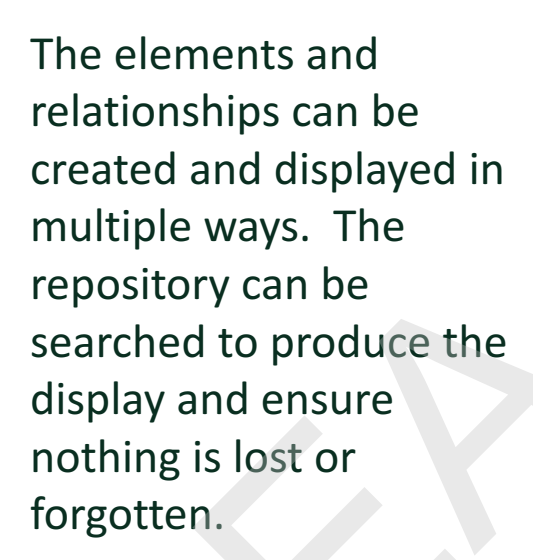

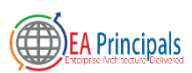

**ENTERPRISE** 

#### Results

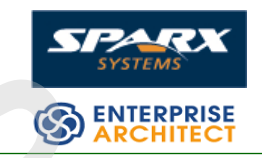

- Process models became more consistent across all of the members of the modeling team
	- Tool and BPMN language training were a significant factor
- Process models became more accurate and precise
- Opportunities for process/task reuse became evident
- Working in a modeling environment rather than in separate document files encouraged better team dynamics Internal controller the model in the model in the model in the modeling team color and BPMN language training were a significant fact cess models became more accurate and precise or tunities for process/task reuse became e

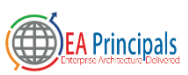

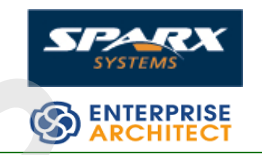

#### Next Steps - BPSim

- Team believed that process execution would enable more opportunities for validation EXTRED STREAM TO BE SERVED A PROPERTY THE RESERVENCE OF SPECIFIC THE RESERVED STREAM TO A PROPERTY CONTINUES TO A PROPERTY COMPILERED AND RESULTS OF THE REPORT OF THE REPORT OF THE REPORT OF THE REPORT OF THE REPORT OF THE
	- Intend to offer BPSim results to demonstrate regulatory compliance

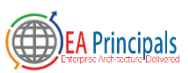

## BPSim Configuration

- The BPMSim configuration screens have been divided into multiple Perspectives, each of which focuses on one aspect of the setup process at a time. The three Perspectives are: m Configuration<br>
BPMSim<br>
Equation screens<br>
Experiments and the perspectives,<br>
and divided into<br>
tiple Perspectives,<br>
appect of the setup<br>
cess at a time. The<br>
expectives are:<br>
Control Perspective<br>
The Perspective<br>
The Pers
	- Control Perspective
	- Time (Temporal) Perspective
	- Resource Perspective

• You can also maintain multiple versions of a configuration

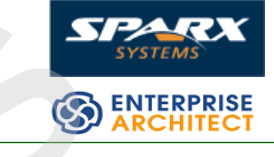

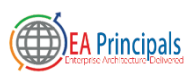

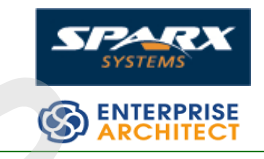

- Control Perspective
- examines how activity flows through the process, moderated by the likelihood of a sequence of events and the priorities of certain events and the process are the process of the process of the process of types and role of the involvemented by the moderated by the involvements and the priorities involvements and the priorities of the version of the priorities
- Time (Temporal) Perspective
	- examines how the duration of one or more phases in the processing of an Activity influences the business process
- Resource Perspective
	- examines the involvement of types and roles of workers and other resources, their required numbers, their costs and their availability

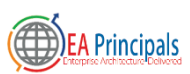

#### BPSim Configuration

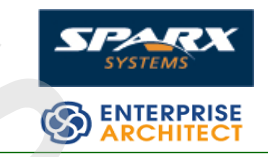

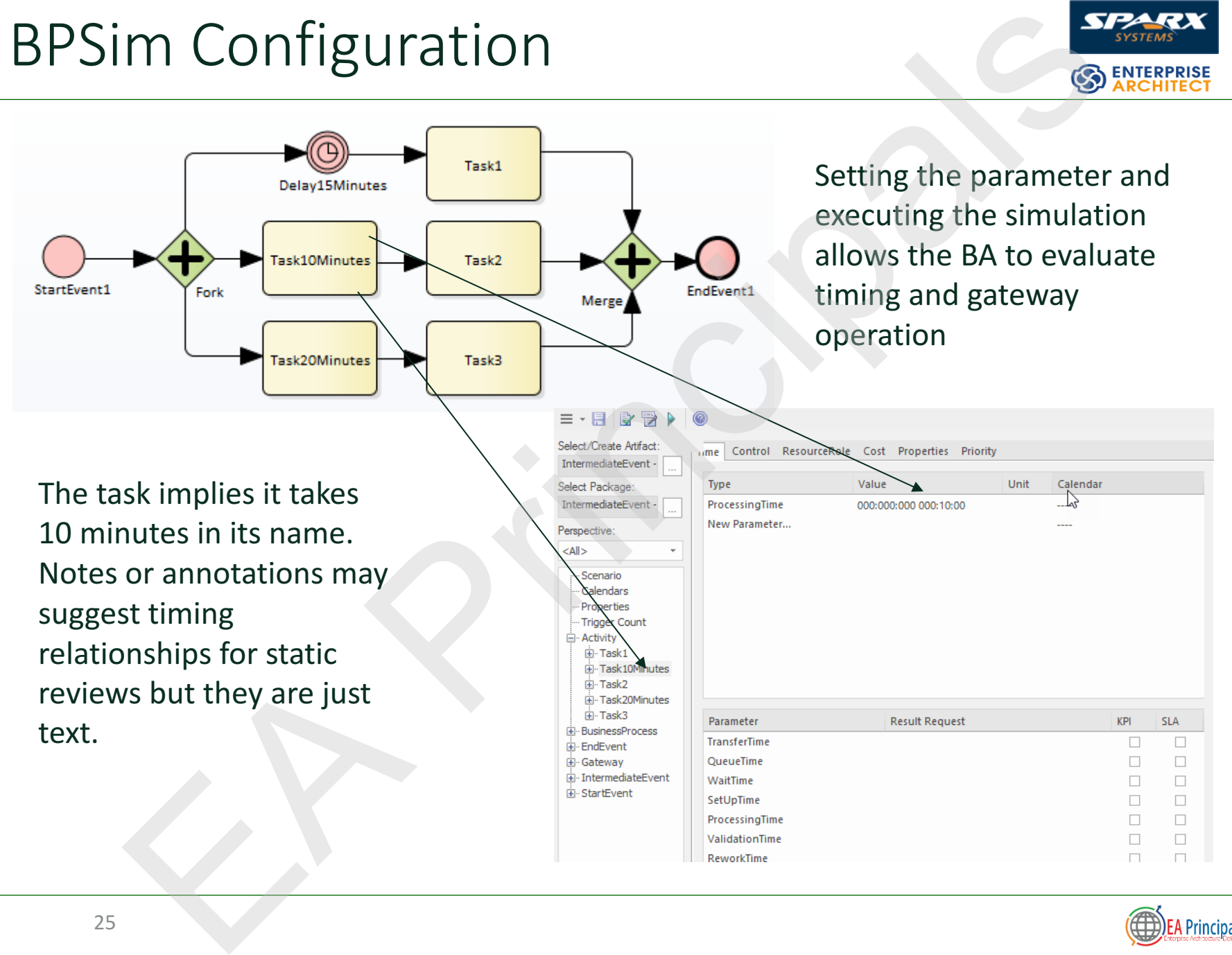

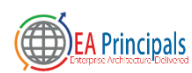

## BPSim Configuration (2)

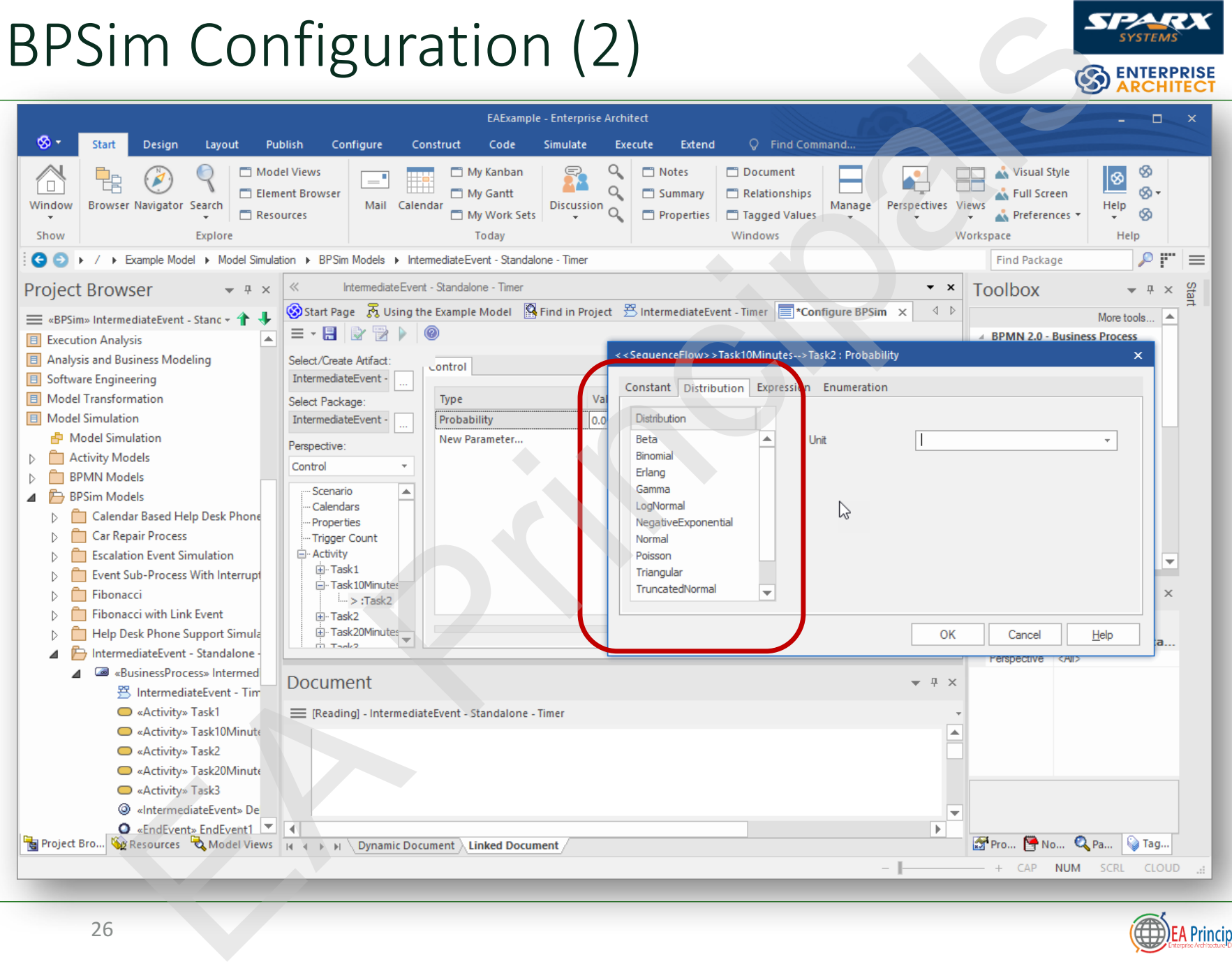

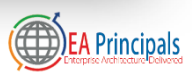

**ENTERPRISE** 

## Saved Configurations

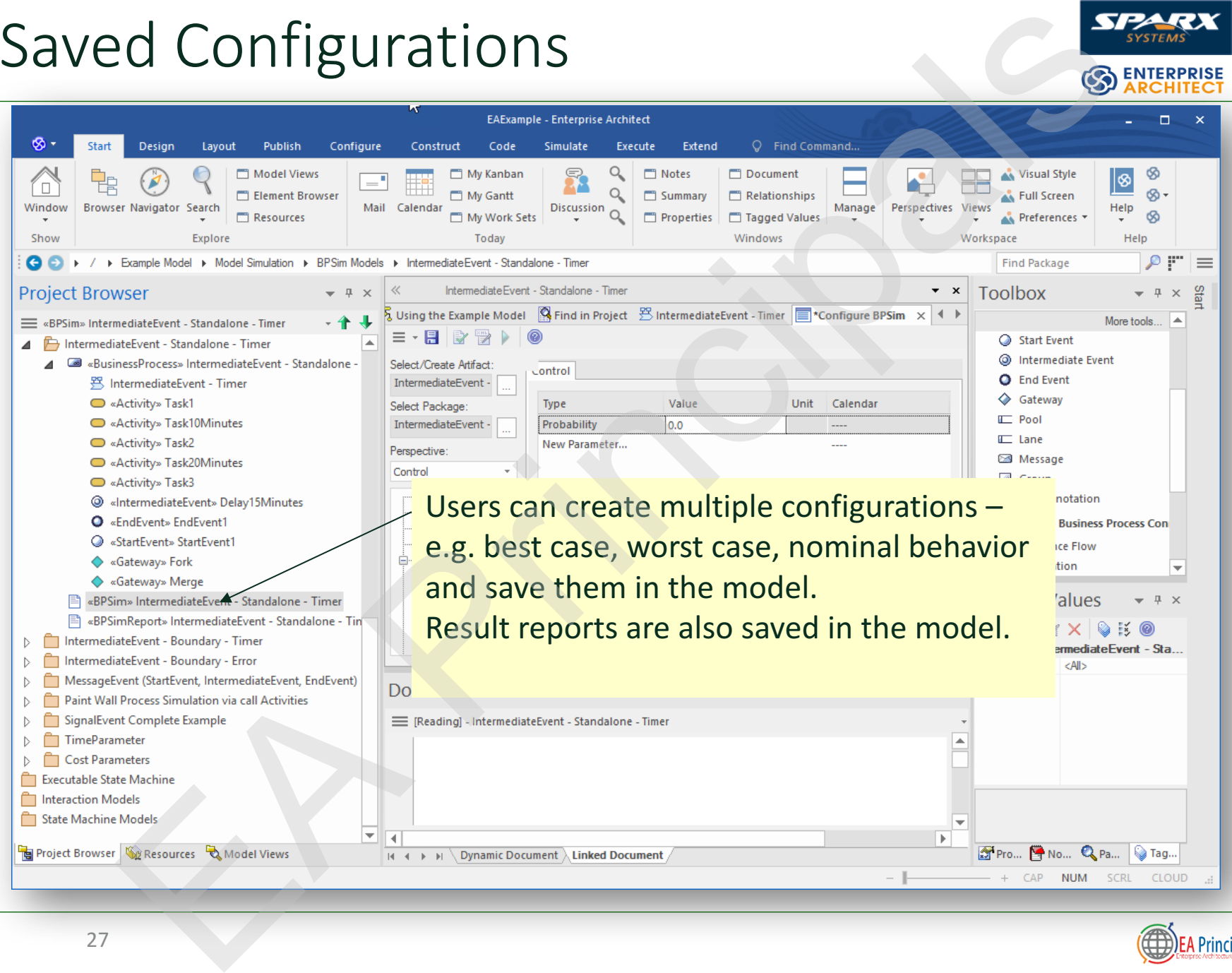

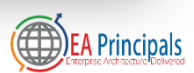

#### BPSim Report

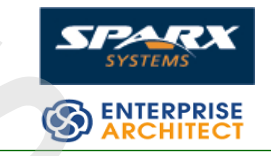

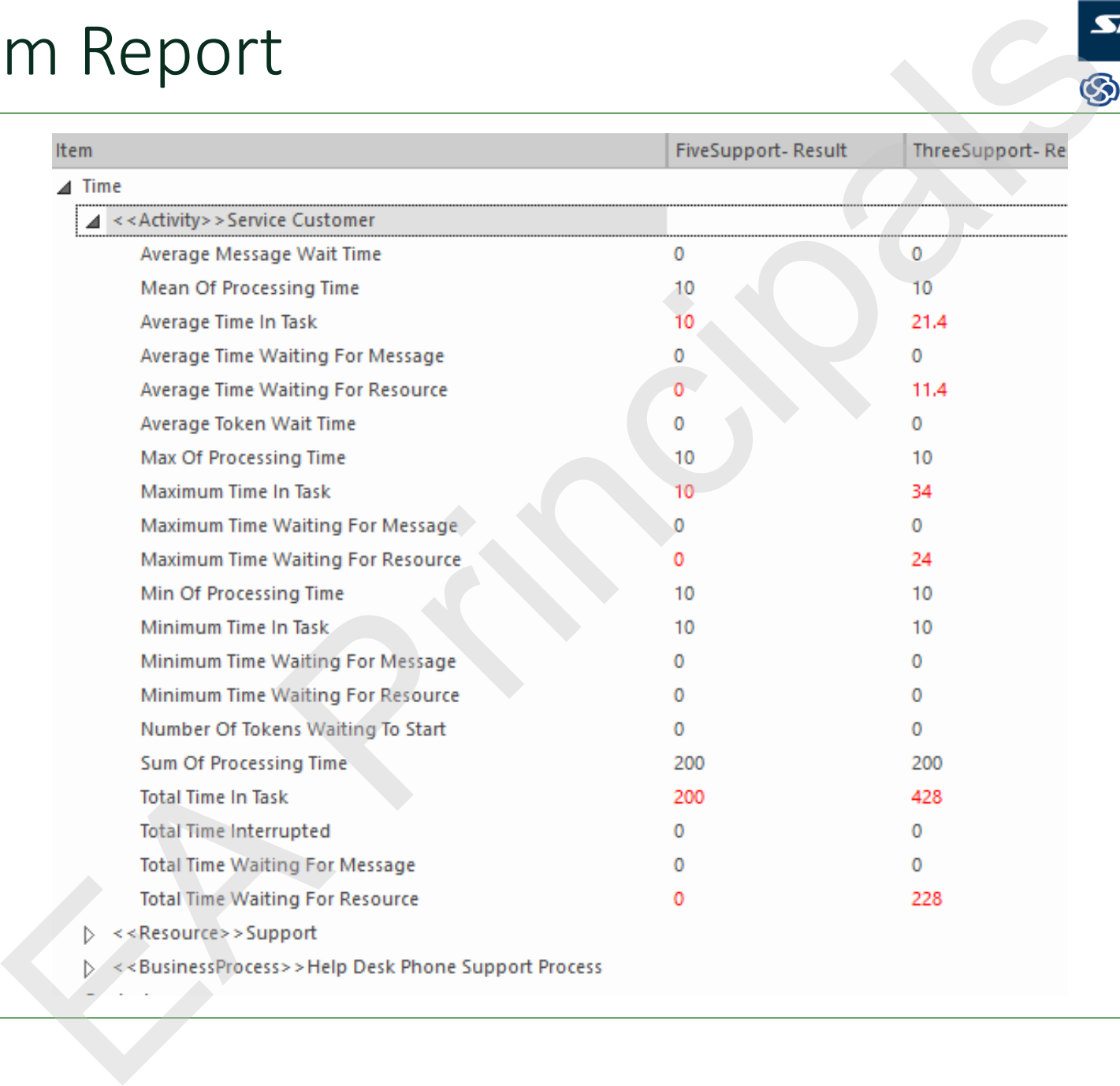

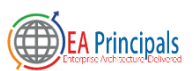

#### Visualize the Results

0

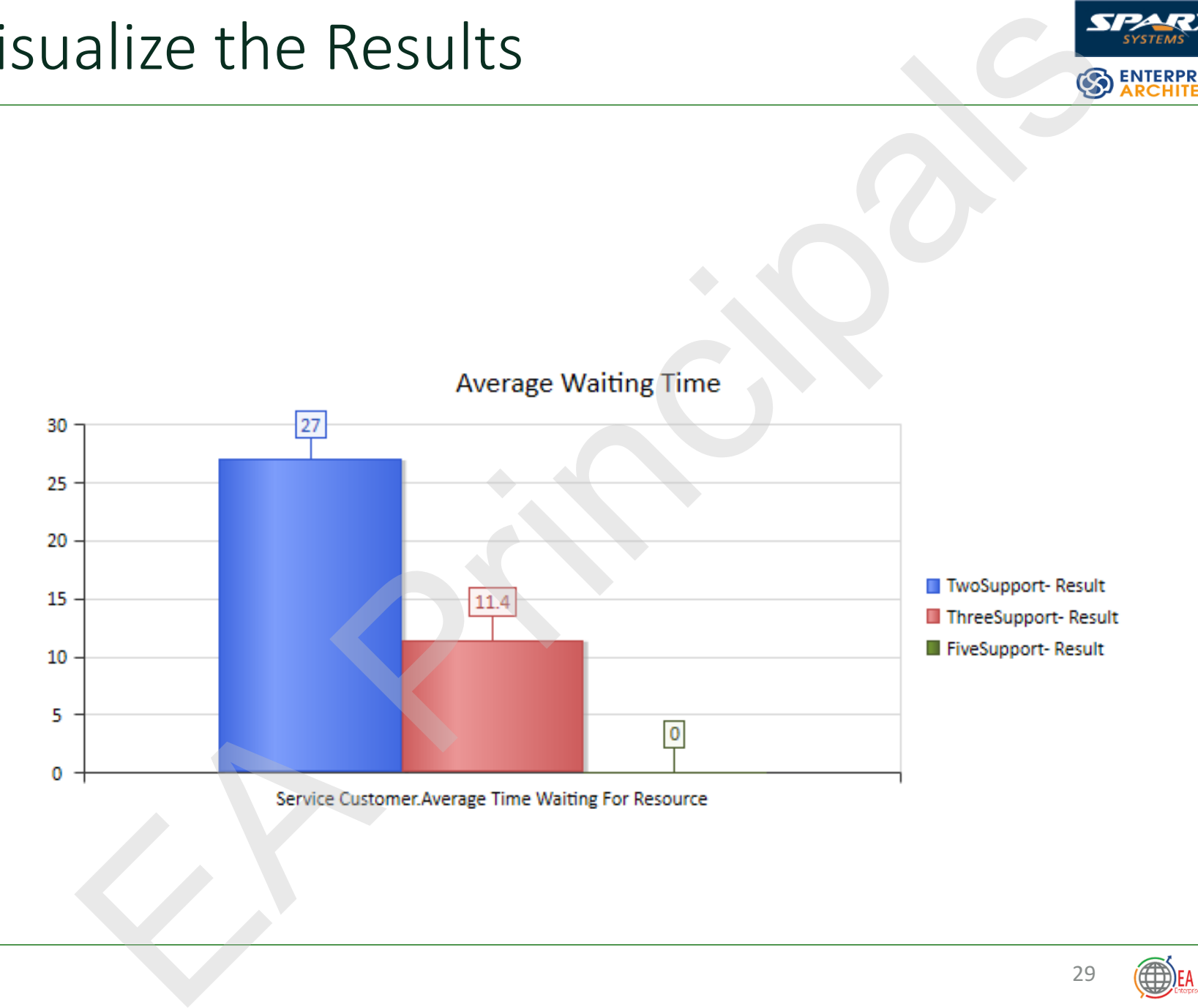

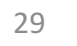

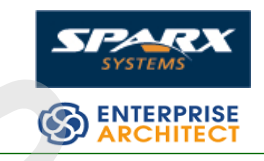

#### **The BPSim Execution Engine**

To run a BPSim simulation with Enterprise Architect you will need an appropriate execution engine that can understand the BPSim standard. Sparx Systems has teamed up with Lanner (recognised as the world's leading business process simulation and optimisation organisation) to provide you with the MDG BPSim Execution Engine, which enables seamless integration between model, configuration, simulation and results. STIONS<br>
STIONS<br>
The SPS im Execution Engine<br>
a BPS im simulation with Enterprise Architect you will repropriate execution engine that can understand the BPS<br>
Intervalsed the BPS and Space and the MDG BPS im Execution<br>
1. w

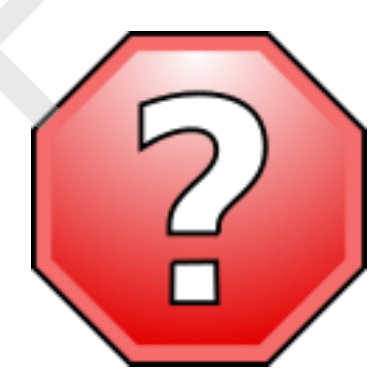

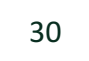